# 40.2 Deploy and Maintain Assets

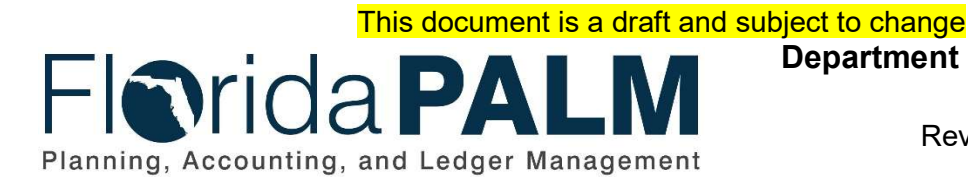

Department of Financial Services Date: 04/03/2019 Revision: DRAFT

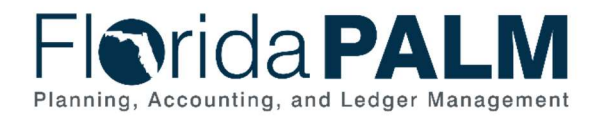

## **Table of Contents**

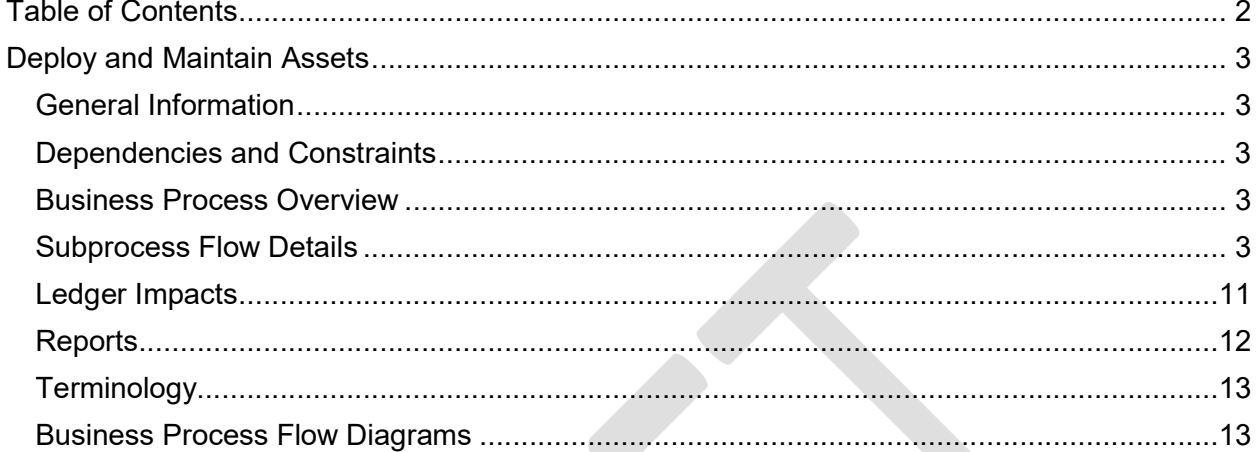

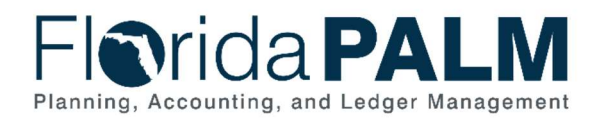

## Deploy and Maintain Assets

#### General Information

This document describes and depicts the process steps and supporting information for the identified State business process. Within the Subprocess Flow Details section, included for each process step are:

- **Process Step ID**  $-$  A unique number assigned to each process step
- **Process Step Title** A short description assigned to each process step
- Description of Process A detailed narrative description of the process step
- **Ledger Impacts ID**  $-$  The number assigned to the documented accounting entry associated with the step

Also described below are the Ledger Impacts and Reports, which are displayed as icons on the Business Process Flow Diagrams. Finally, included in the Terminology section are definitions of terms which helps the reader to better understand the document.

#### Dependencies and Constraints

- Asset maintenance is applicable to asset records already established
- Role-Based Access Control is used to restrict system access to authorized users
- Policy determines user access that is administered at the State versus agency level

#### Business Process Overview

In accordance with Section 216.102(1), Florida Statutes (F.S), Agency Asset Custodians maintain financial and physical information of State-owned Assets. Maintenance of asset records in Florida PALM includes scheduling regular, periodic functions such as depreciation, inventory, transfers, disposals, and end of period closing activities. Maintenance also includes on-demand updates that reflect daily activities such as change in asset status. Effective record maintenance also supports compliance with requirements for the recording of assets outlined in Section 273.02, F.S., and related rules.

#### Subprocess Flow Details

The table below describes steps in the business subprocess as reflected on the Process Flow Diagrams. The table also reflects information associated with each step describing the intent of the specific process.

The Business Process Flow Diagrams use horizontal swim lanes to depict where activities are performed by different parties or systems. Each swim lane is titled with either an agency or an enterprise role. The swim lanes may change from page to page within a single business subprocess as more or fewer roles are required to execute sections of the business subprocess. Optionally, the process flow diagram may reflect vertical swim lanes to further designate information such as systems or time intervals.

This document is draft and subject to change

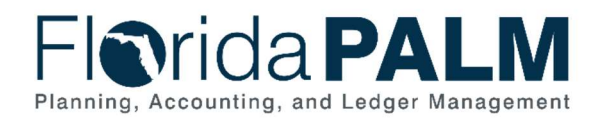

#### 40.2.1 – Deploy and Maintain Assets

Swim Lane

Agency Asset Processor: agency role responsible for creating and

- Definition maintaining asset records in Florida PALM

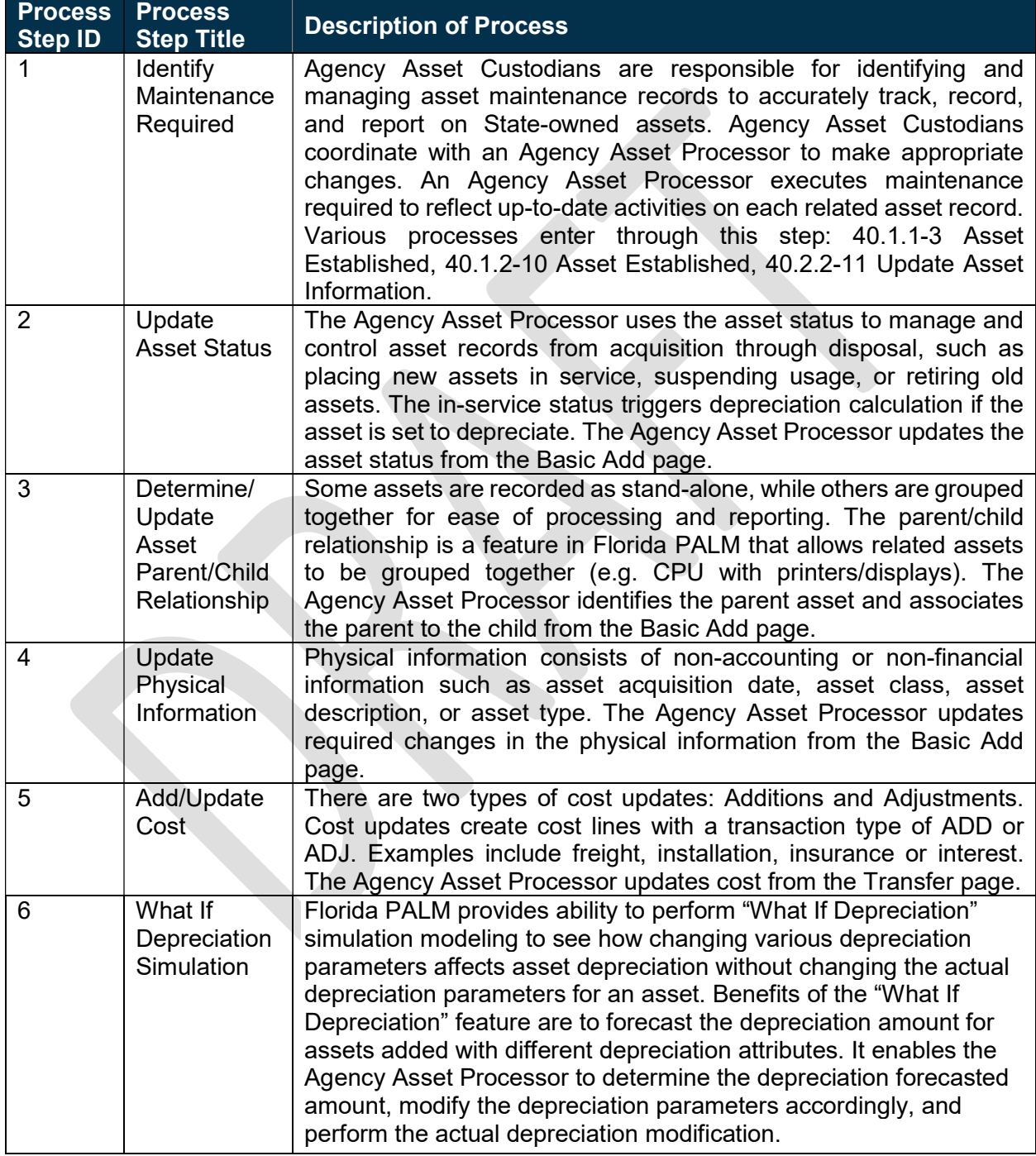

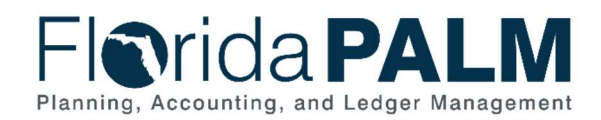

40.2 - Deploy and Maintain Assets

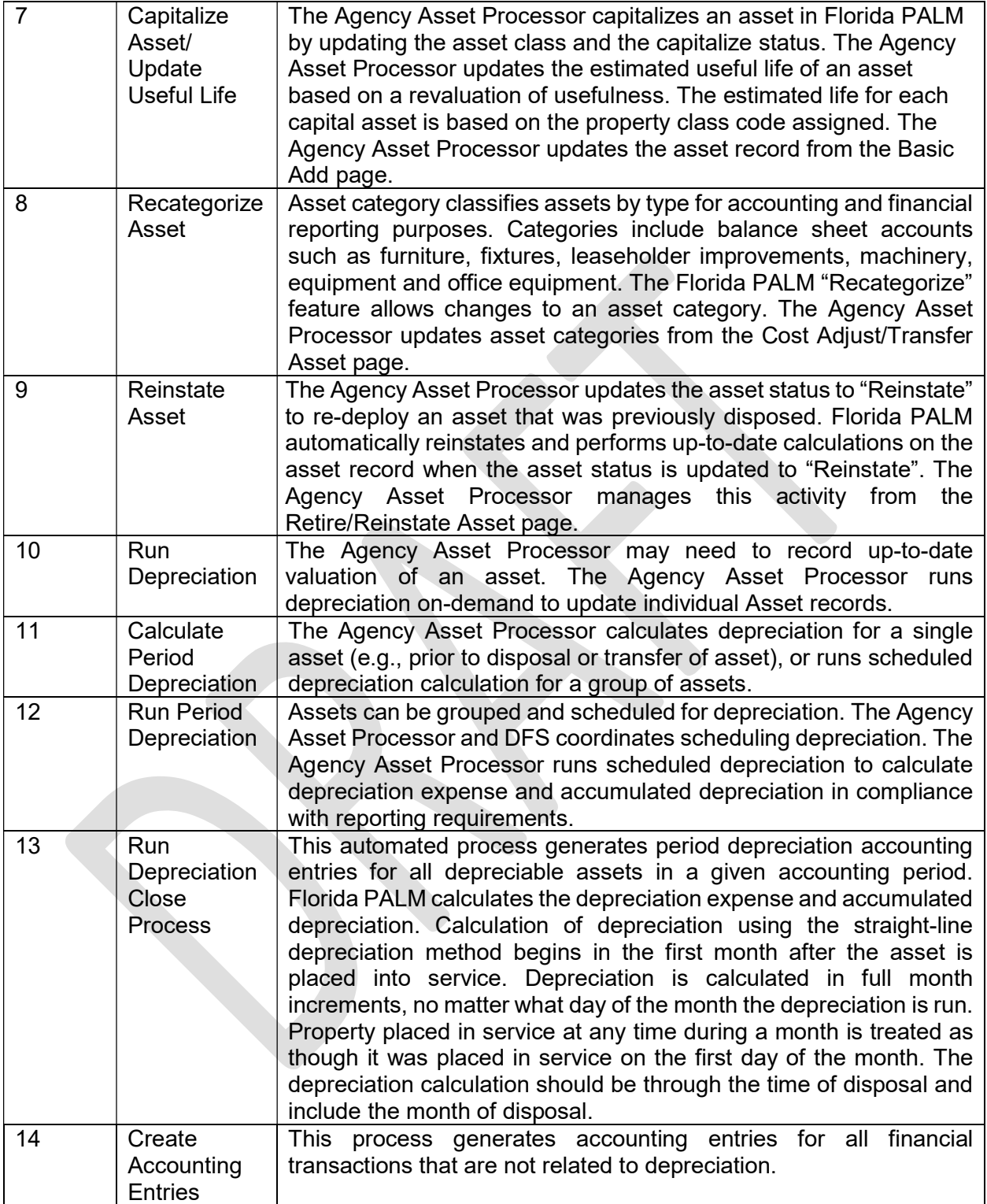

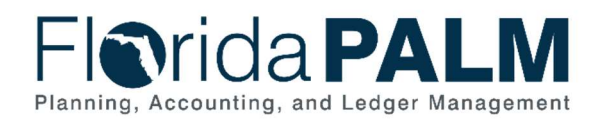

#### 40.2.2 – Inter-Unit Asset Transfer

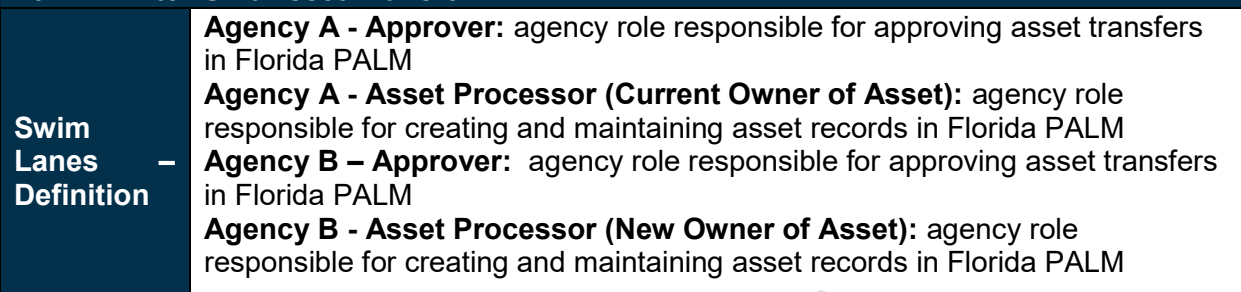

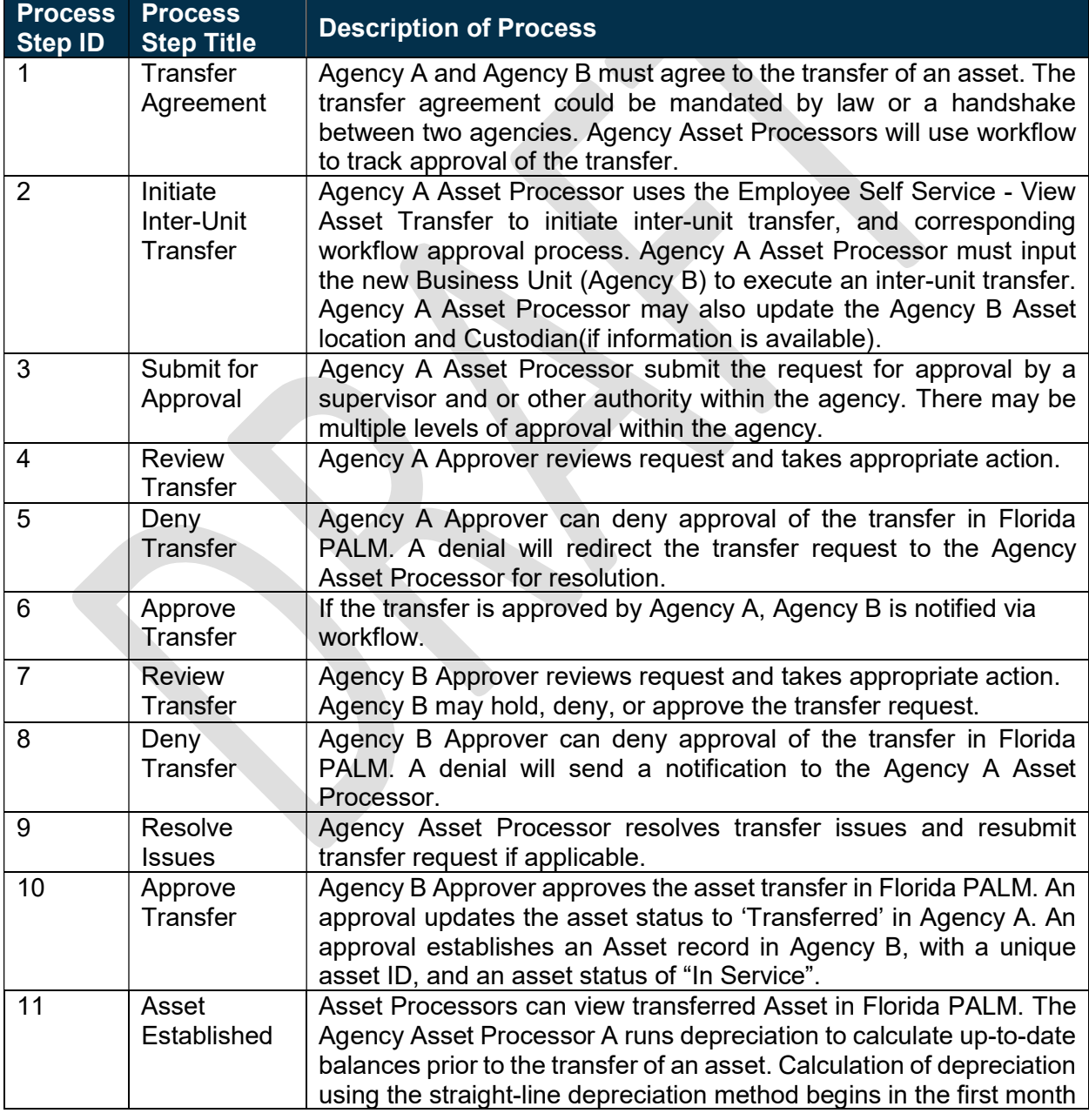

This document is draft and subject to change

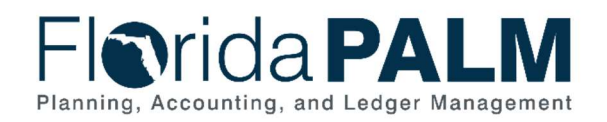

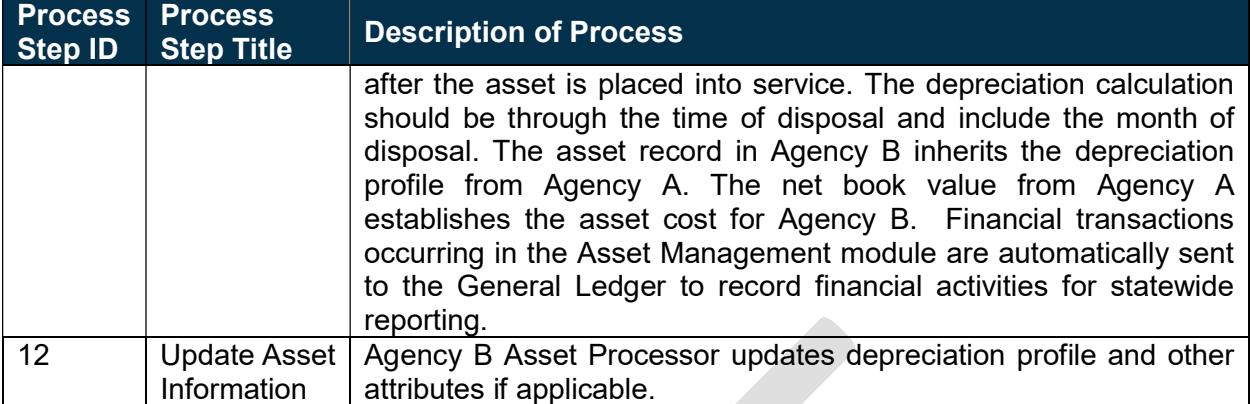

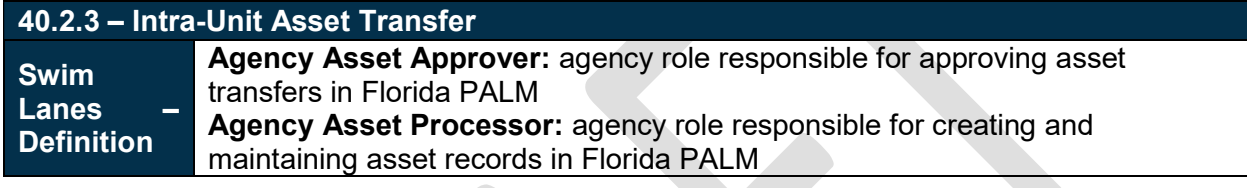

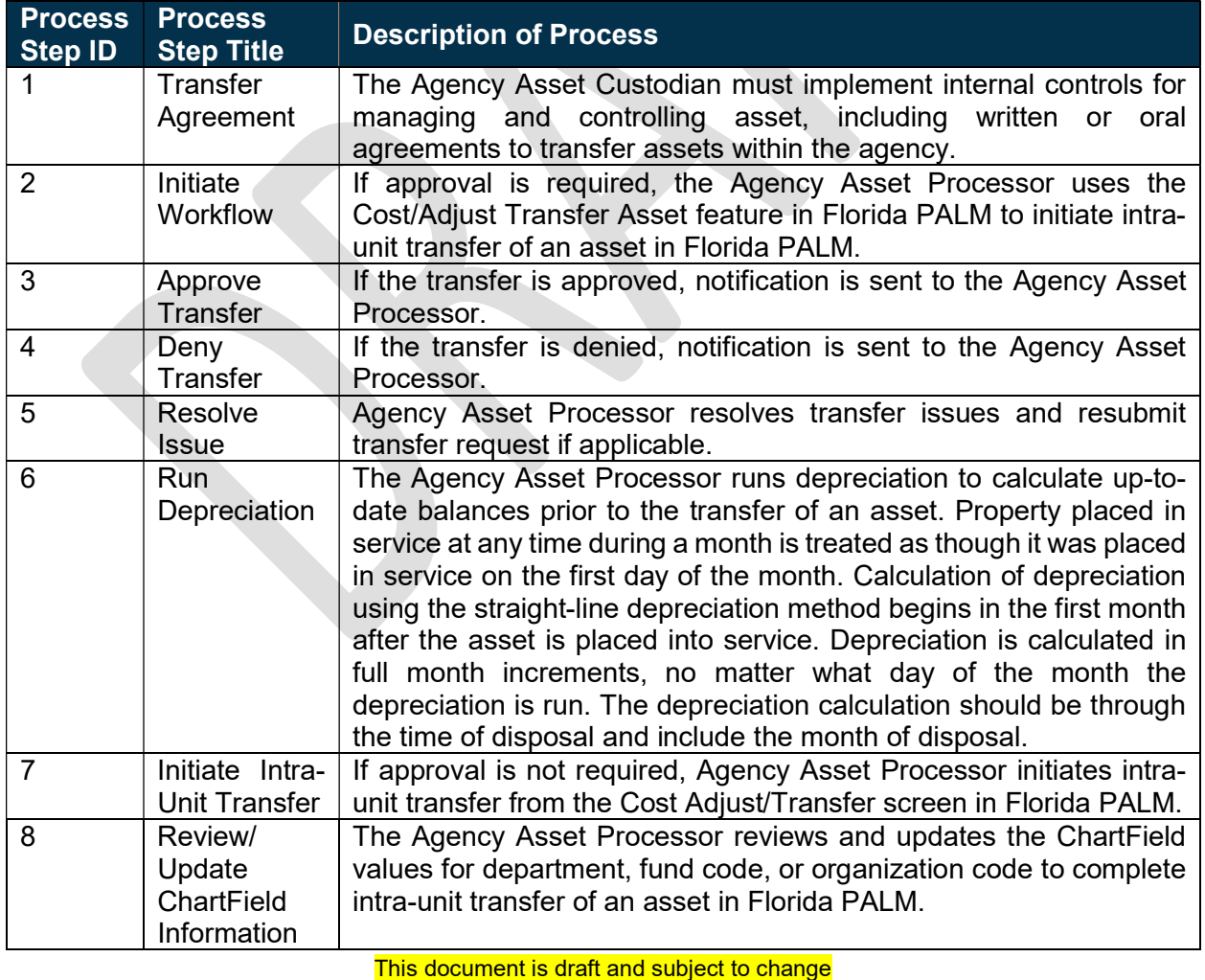

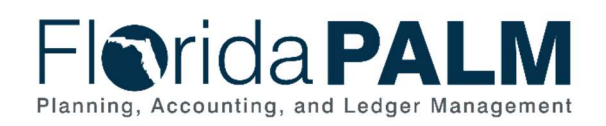

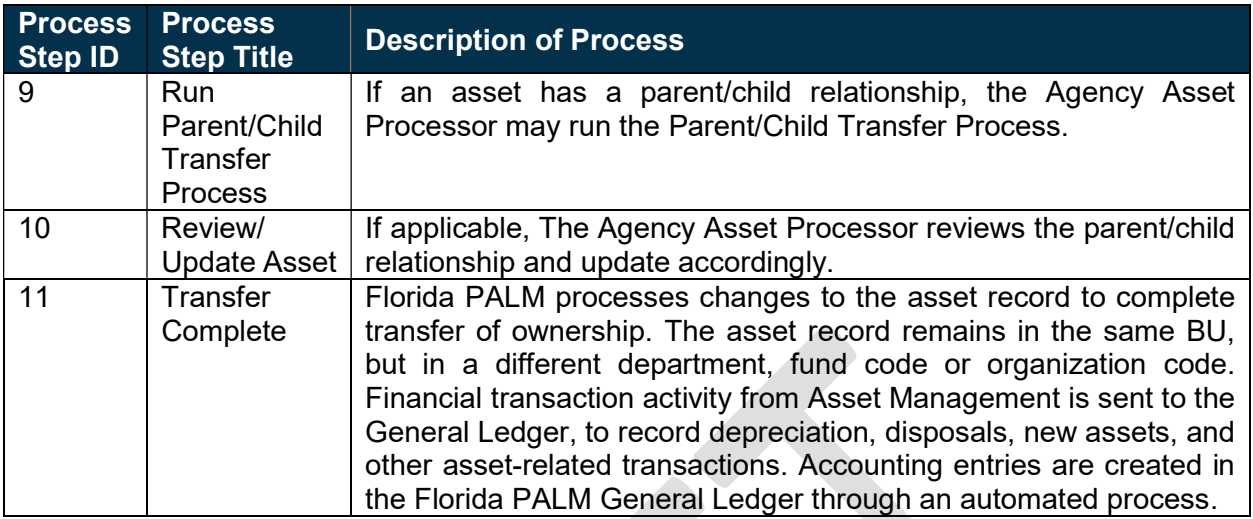

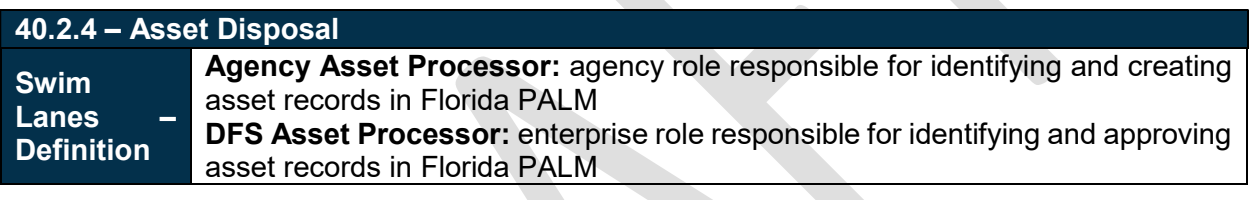

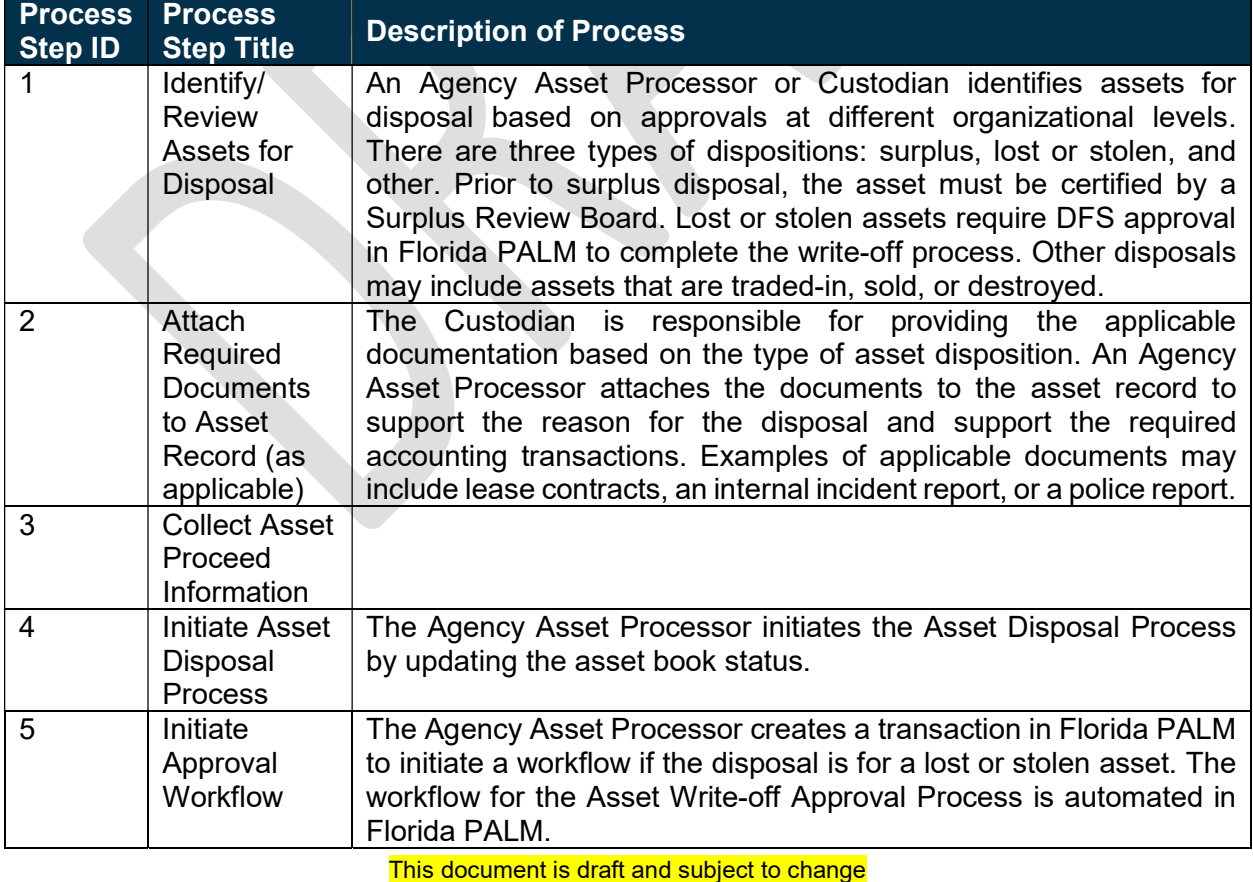

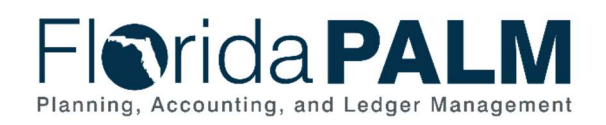

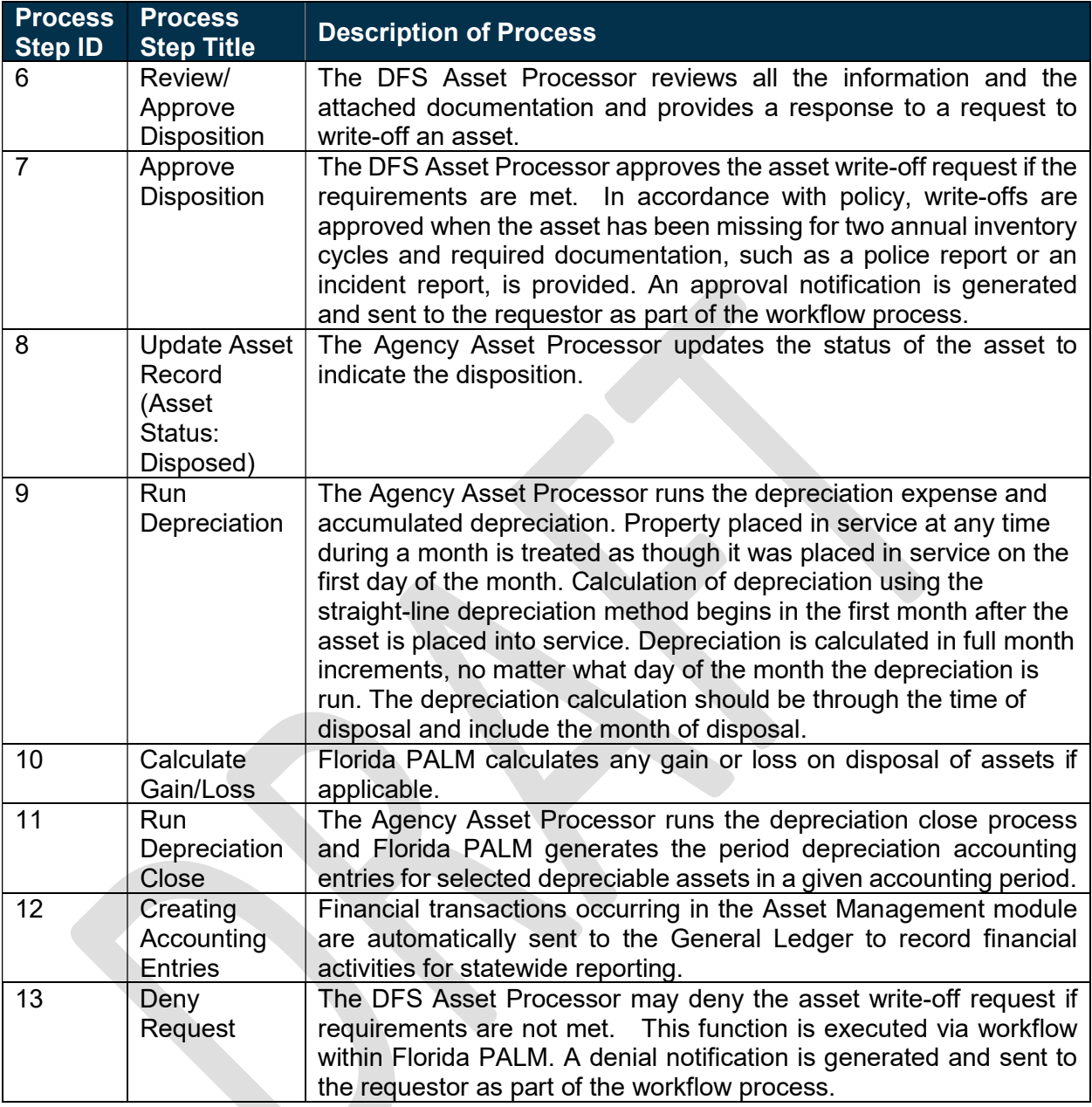

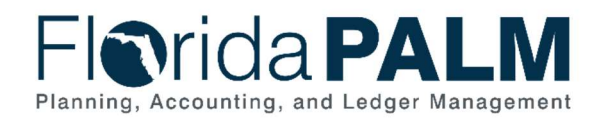

#### 40.2.5 – Physical Inventory Swim Lane – Definition asset records in Florida PALM. Agency Asset Processor: agency role responsible for identifying and creating

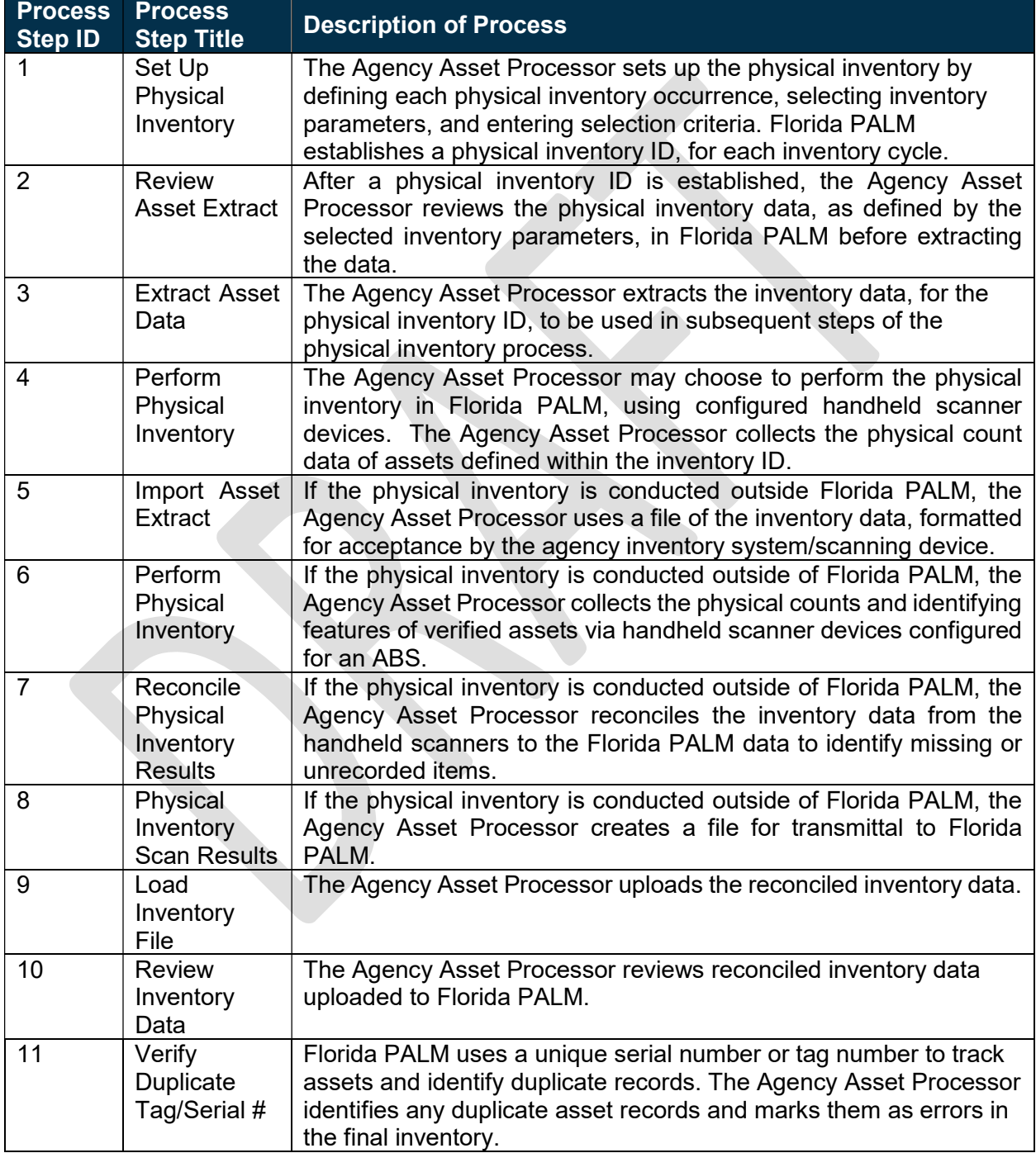

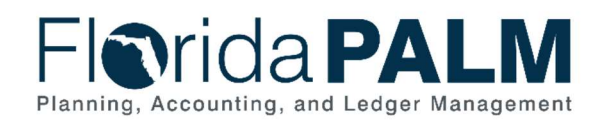

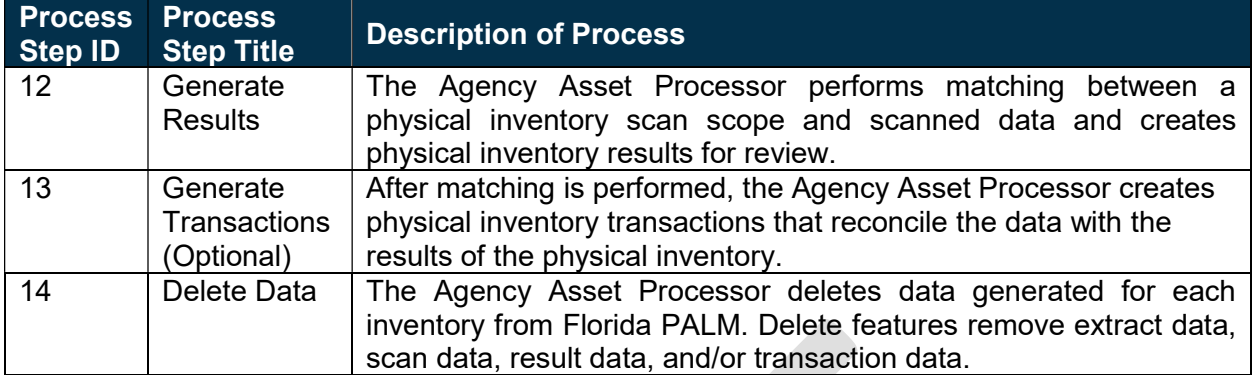

## Ledger Impacts

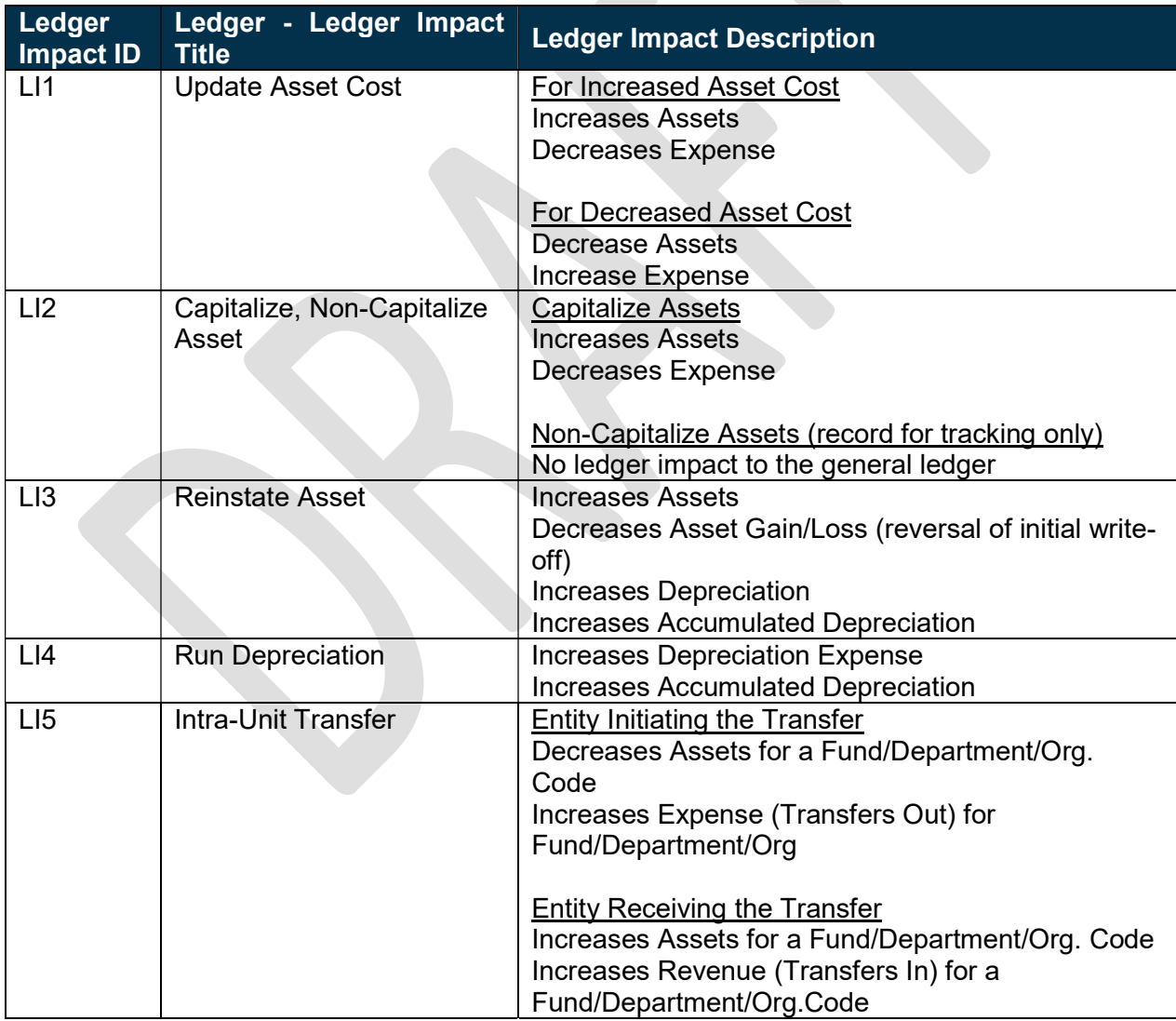

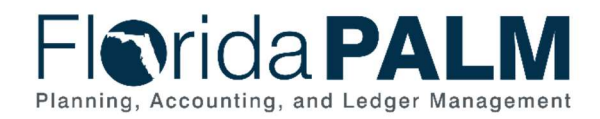

40.2 - Deploy and Maintain Assets

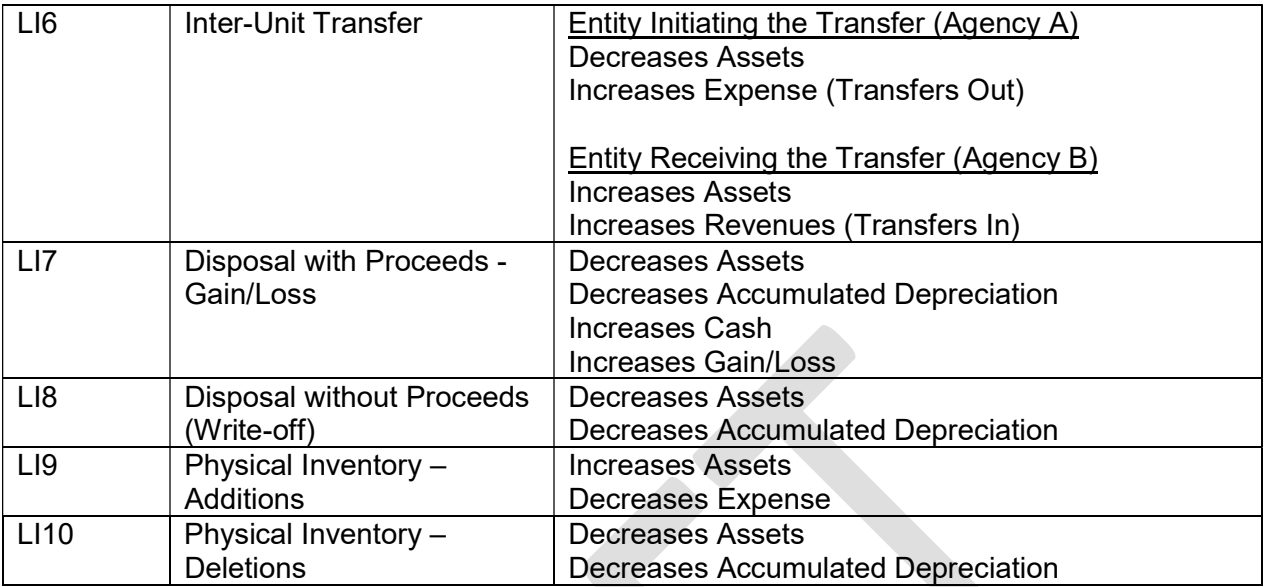

### **Reports**

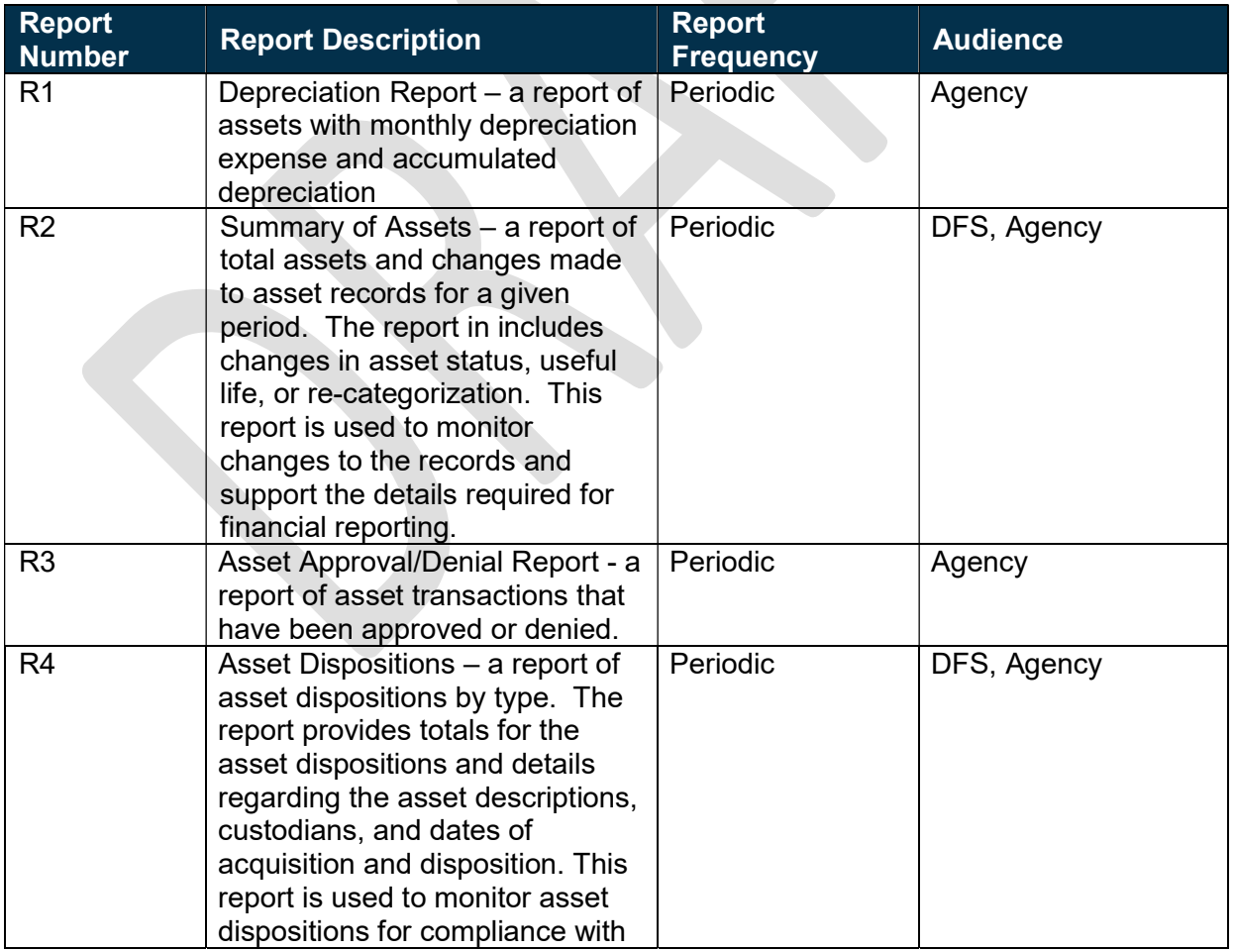

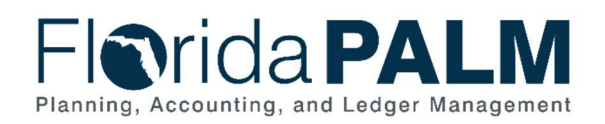

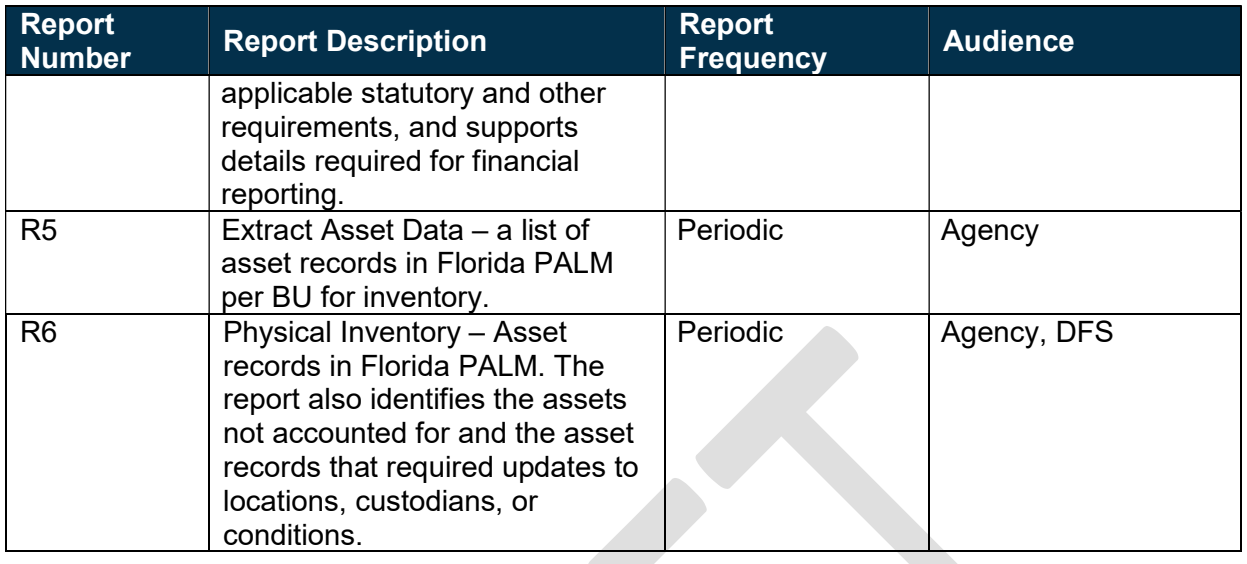

#### **Terminology**

Business Unit (BU) – a unique identifier that represents an agency in PALM. The equivalent of OLO in FLAIR.

ChartField – each informational field of the PALM Chart of Accounts (COA), which provide the basic structure to segregate and categorize transactional and budget data.

Custodian – any elected or appointed state officer, board, commission, or authority, and any other person or agency entitled to lawful custody of property owned by the State, pursuant to Section 273.01, F.S.

Surplus Review Board - a review board appointed by the Custodian to examine and make recommendations on approval or disapproval of classification of property as surplus.

#### Business Process Flow Diagrams

Please see 40.2 Deploy and Maintain Assets located in the D54 Standardized Business Processes > Working > Workstream B folder.